# **Inspiron 15 5000 Series 2-in-1 Üzembe helyezés és műszaki adatok**

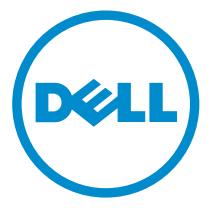

**Számítógép típusa: Inspiron 15-5568 Szabályozó modell: P58F Szabályozó típus: P58F001**

# **Megjegyzések, figyelmeztetések és Vigyázat jelzések**

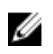

**MEGJEGYZÉS:** A MEGJEGYZÉSEK fontos tudnivalókat tartalmaznak, amelyek a számítógép biztonságosabb és hatékonyabb használatát segítik.

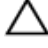

**FIGYELMEZTETÉS: A FIGYELMEZTETÉS hardverhiba vagy adatvesztés lehetőségére hívja fel a figyelmet, egyben közli a probléma elkerülésének módját.**

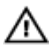

**VIGYÁZAT: A VIGYÁZAT jelzés az esetleges tárgyi vagy személyi sérülés, illetve életveszély lehetőségére hívja fel a figyelmet.**

**© 2016 Dell Inc. Minden jog fenntartva.** Ezt a terméket az Egyesült Államokban és nemzetközileg érvényes szerzői jogi és szellemi tulajdonra vonatkozó törvények védik. A Dell és a Dell logó a Dell Inc. Egyesült Államokban és/vagy egyéb országokban bejegyzett védjegyei. Minden egyéb, itt említett márka és név a vonatkozó vállalatok védjegye lehet.

2016-05

Mód. A01

# Tartalomjegyzék

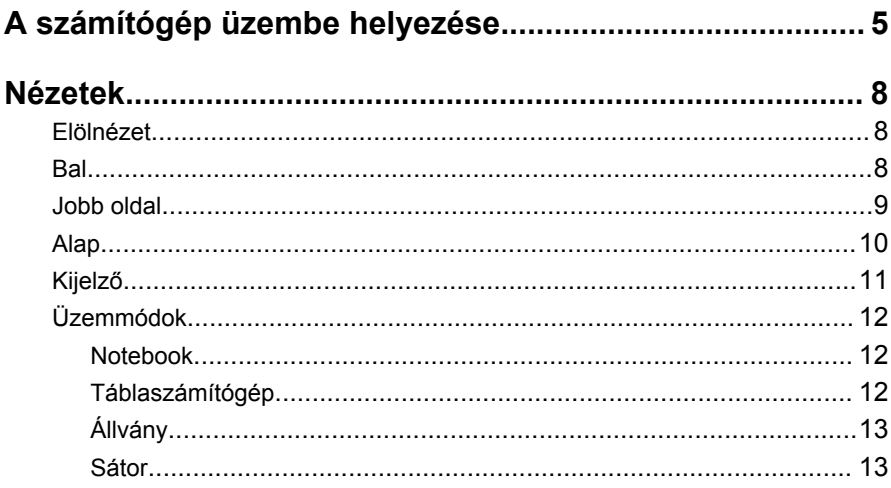

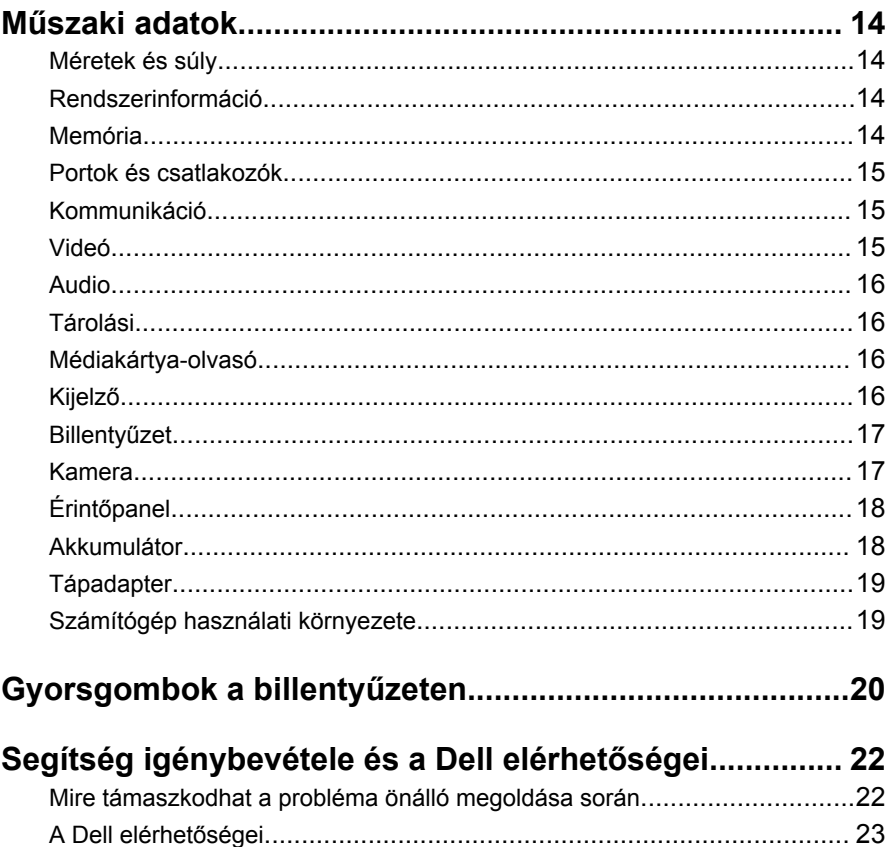

# <span id="page-4-0"></span>**A számítógép üzembe helyezése**

**1** Csatlakoztassa a tápadaptert és nyomja meg a bekapcsológombot.

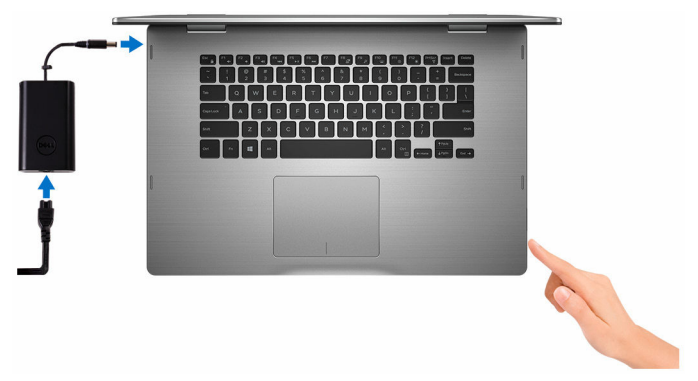

**2** Fejezze be az operációs rendszer telepítését.

#### **Windows esetén**

a) Kapcsolja be a számítógép védelmét és a Dell-frissítéseket.

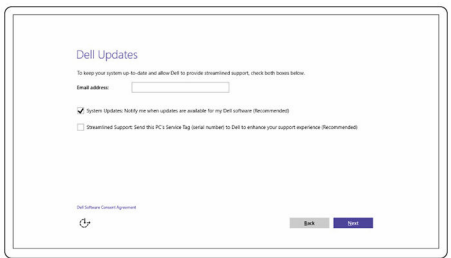

b) Kapcsolódjon egy vezeték nélküli hálózathoz.

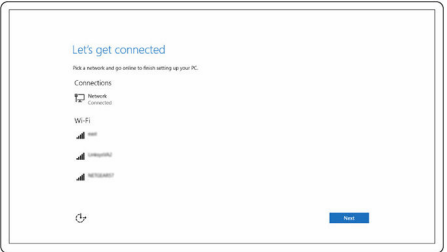

c) Jelentkezzen be Microsoft-fiókjába, vagy hozzon létre egy új fiókot.

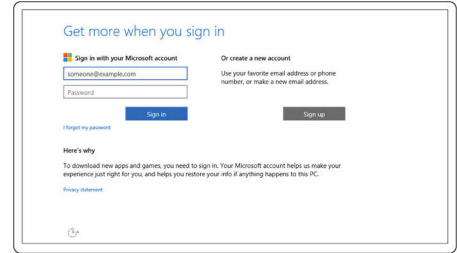

#### **Ubuntu esetén:**

A beállítás befejezéséhez kövesse a képernyőn megjelenő utasításokat.

**3** Fedezze fel a Dell-erőforrásokat a számítógépén.

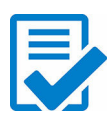

Regisztrálja a számítógépét

Dell súgó és támogatás

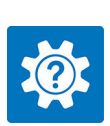

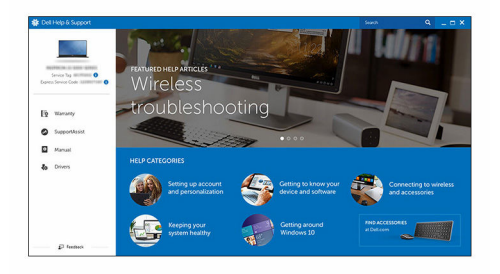

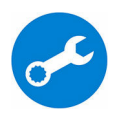

SupportAssist – Ellenőrizze és frissítse számítógépét

# <span id="page-7-0"></span>**Nézetek**

## **Elölnézet**

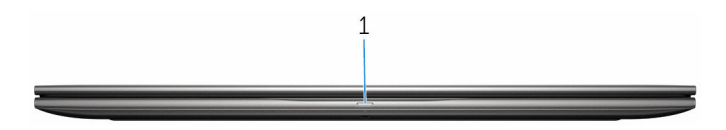

#### 1 **Bekapcsolást és akkumulátorállapotot jelző fény/merevlemezmeghajtó aktivitás jelzőfénye**

Az akkumulátortöltés állapotát vagy a merevlemez-aktivitást jelzi.

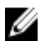

**MEGJEGYZÉS:** Az Fn + H gombok megnyomásával válthat a bekapcsolást és akkumulátorállapotot jelző fény és a merevlemezmeghajtó aktivitását jelző fény között.

#### **Merevlemez-meghajtó üzemjelzője**

Akkor világít, amikor a számítógép olvas vagy ír a merevlemez-meghajtón.

#### **Bekapcsolás és akkumulátorállapot-jelző fény**

Az áramellátást és az akkumulátor töltöttségi állapotát jelzi.

**Folyamatos fehér** – A tápadapter csatlakoztatva van, és az akkumulátor töltöttségi szintie 5%-nál magasabb.

**Borostyán** – A számítógép akkumulátorról üzemel, és az akkumulátor töltöttségi szintje 5%-nál alacsonyabb.

#### **Nem világít**

- A tápadapter csatlakoztatva van, és az akkumulátor teljesen fel van töltve.
- A számítógép akkumulátorról üzemel, és az akkumulátor töltöttségi szintje 5 %-nál magasabb.
- A számítógép alvó, hibernált vagy kikapcsolt állapotban van.

### **Bal**

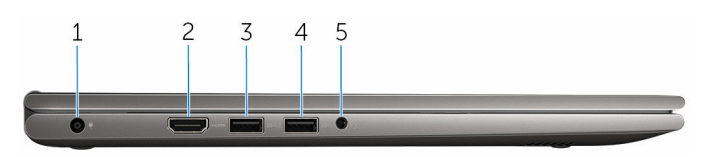

#### <span id="page-8-0"></span>1 **Tápadapter port**

A tápadapter csatlakoztatásával üzemeltetheti a számítógépet és töltheti az akkumulátort.

#### 2 **HDMI-Port**

Tévékészülék vagy más HDMI bemenettel rendelkező készülék csatlakoztatására szolgál. Video- és audiokimenetet biztosít.

#### 3 **USB 3.0 csatlakozó PowerShare funkcióval**

Olyan perifériák csatlakoztatására szolgál, mint a tárolóeszközök, nyomtatók stb. Maximum 5 Gbps adatátviteli sebességet biztosít.

A PowerShare funkcióval akkor is töltheti USB-eszközeit, ha a számítógép ki van kapcsolva.

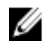

**MEGJEGYZÉS:** Ha a számítógép ki van kapcsolva, vagy hibernált állapotban van, a PowerShare portra csatlakoztassa a tápadaptert az eszközök töltéséhez. Ezt a funkciót a BIOS-beállítási programban engedélyezni kell.

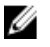

**MEGJEGYZÉS:** Egyes USB-eszközök nem töltődnek, ha a számítógép ki van kapcsolva, vagy alvó állapotban van. Ebben az esetben kapcsolja be a számítógépet az eszköz töltéséhez.

#### 4 **USB 3.0 port**

Olyan perifériák csatlakoztatására szolgál, mint a tárolóeszközök, nyomtatók stb. Maximum 5 Gbps adatátviteli sebességet biztosít.

#### 5 **Headset port**

Fejhallgató, mikrofon vagy headset (kombinált fejhallgató/mikrofon) csatlakoztatására szolgál.

### **Jobb oldal**

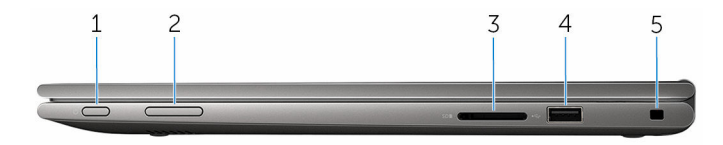

#### 1 **Bekapcsológomb**

Nyomja meg a számítógép bekapcsolásához, ha kikapcsolt vagy alvó állapotban van.

Ha a számítógép be van kapcsolva, a megnyomásával alvó állapotba vált.

Tartsa nyomva 4 másodpercig a számítógép kényszerített kikapcsolásához.

<span id="page-9-0"></span>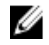

**MEGJEGYZÉS:** A bekapcsológomb viselkedését a Power Options (Energiaopciók) menüben szabhatja személyre. További információért lásd a *Me and My Dell (Én és a Dell számítógépem)*  című dokumentumot a [www.dell.com/support/manuals](https://www.dell.com/support/manuals) címen.

#### 2 **Hangerő-szabályozó gombok**

Nyomja le a hangerő növeléséhez vagy csökkentéséhez.

3 **Médiakártya-olvasó**

Médiakártyák olvasása és írása.

#### 4 **USB 2.0 port**

Olyan perifériák csatlakoztatására szolgál, mint a tárolóeszközök, nyomtatók stb. Maximum 480 Mb/s adatátviteli sebességet biztosít.

#### 5 **Biztonsági kábel nyílása**

Egy biztonsági kábelt csatlakoztatva előzheti meg a számítógép eltulajdonítását.

### **Alap**

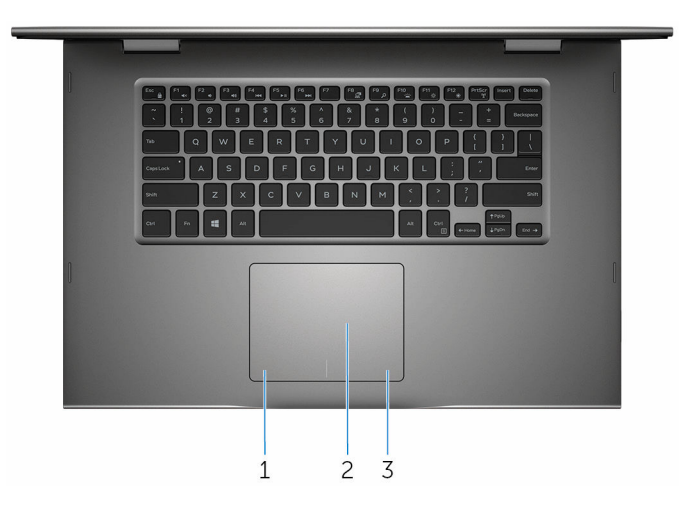

#### 1 **Bal oldali kattintás terület**

A bal kattintáshoz nyomja meg.

#### 2 **Érintőpanel**

Mozgassa az ujját az érintőpanelen az egérmutató mozgatásához. A koppintás a bal oldali egérgombbal való kattintásnak, míg a két ujjal való koppintás a jobb gombbal való kattintásnak felel meg.

#### <span id="page-10-0"></span>3 **Jobb oldali kattintás terület**

A jobb kattintáshoz nyomja meg.

### **Kijelző**

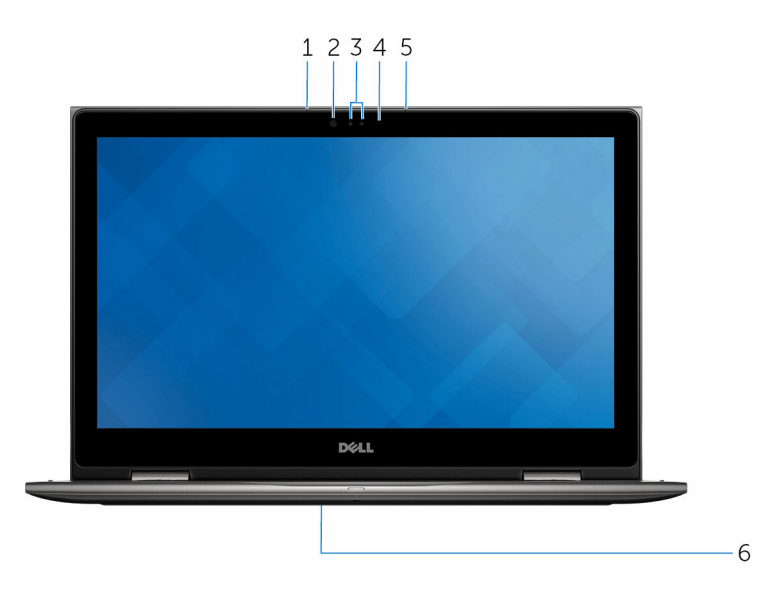

#### 1 **Bal oldali mikrofon**

Digitális hangbemenetet biztosít hangfelvételekhez, hanghívásokhoz stb.

#### 2 **Infravörös jeladó (opcionális)**

Infravörös fényt bocsát ki, amely lehetővé teszi az infravörös kamerának a mélység érzékelését és a mozgás követését.

#### 3 **Infravörös kamera (opcionális)**

Lehetővé teszi videóbeszélgetések folytatását, fényképek és videók rögzítését. A kamera mélységérzékelő funkciója a Windows Hello-val társítva fokozott biztonságot nyújt.

#### **Kamera**

Lehetővé teszi a videócsevegést, fényképek készítését és videók rögzítését.

#### 4 **Kameraállapot-jelzőfény**

Akkor világít, amikor a kamera használatban van.

#### 5 **Jobb oldali mikrofon**

Digitális hangbemenetet biztosít hangfelvételekhez, hanghívásokhoz stb.

#### <span id="page-11-0"></span>6 **Szervizcímke helye**

A szervizcímke egy egyedi alfanumerikus azonosító, amelynek segítségével a Dell szerviztechnikusai azonosíthatják a számítógép hardveres összetevőit, és hozzáférhetnek a garanciális információkhoz.

## **Üzemmódok**

**Notebook**

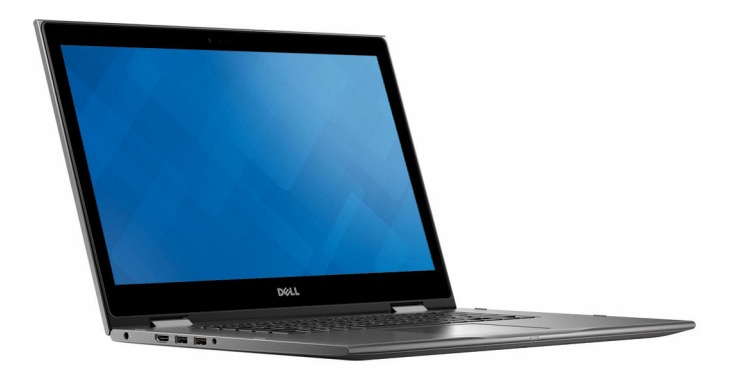

### **Táblaszámítógép**

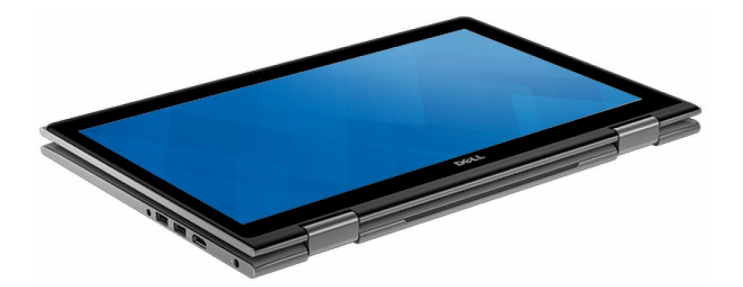

## <span id="page-12-0"></span>**Állvány**

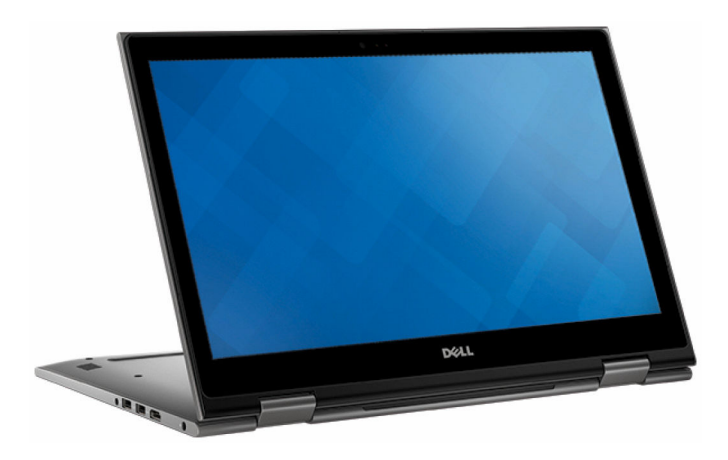

### **Sátor**

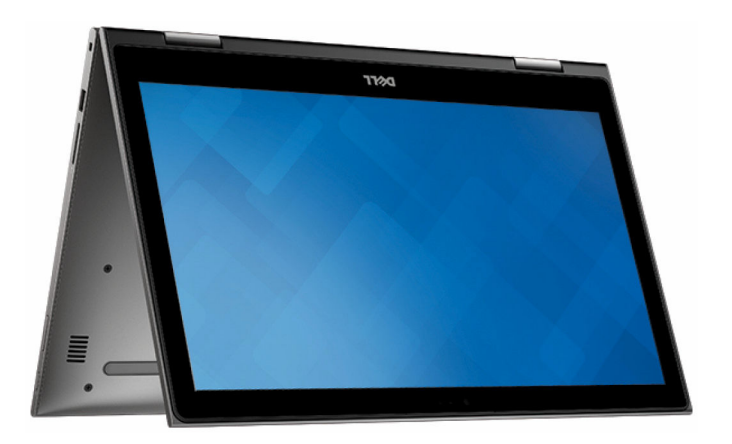

# <span id="page-13-0"></span>**Műszaki adatok**

## **Méretek és súly**

Magasság 20,20 mm (0,80 hüvelyk)

Szélesség 380,90 mm (15 hüvelyk)

Mélység 253,10 mm (9,96 hüvelyk)

Súly (maximum) 2,09 kg (4,61 font)

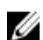

**MEGJEGYZÉS:** A laptop tömege a megrendelt konfigurációtól és a gyártási eltérésektől függően változhat.

## **Rendszerinformáció**

Számítógép modell **Inspiron 15-5568** 

Processzor

- 6. generációs Intel Core i3/i5/i7
- Intel Celeron kétmagos
- Intel Pentium kétmagos

Chipkészlet **Processzorra integrált** 

## **Memória**

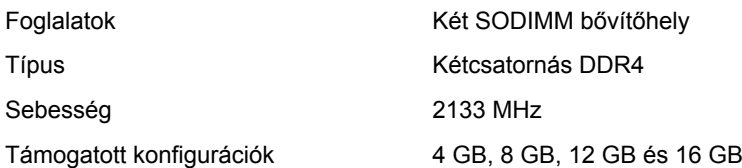

### <span id="page-14-0"></span>**Portok és csatlakozók**

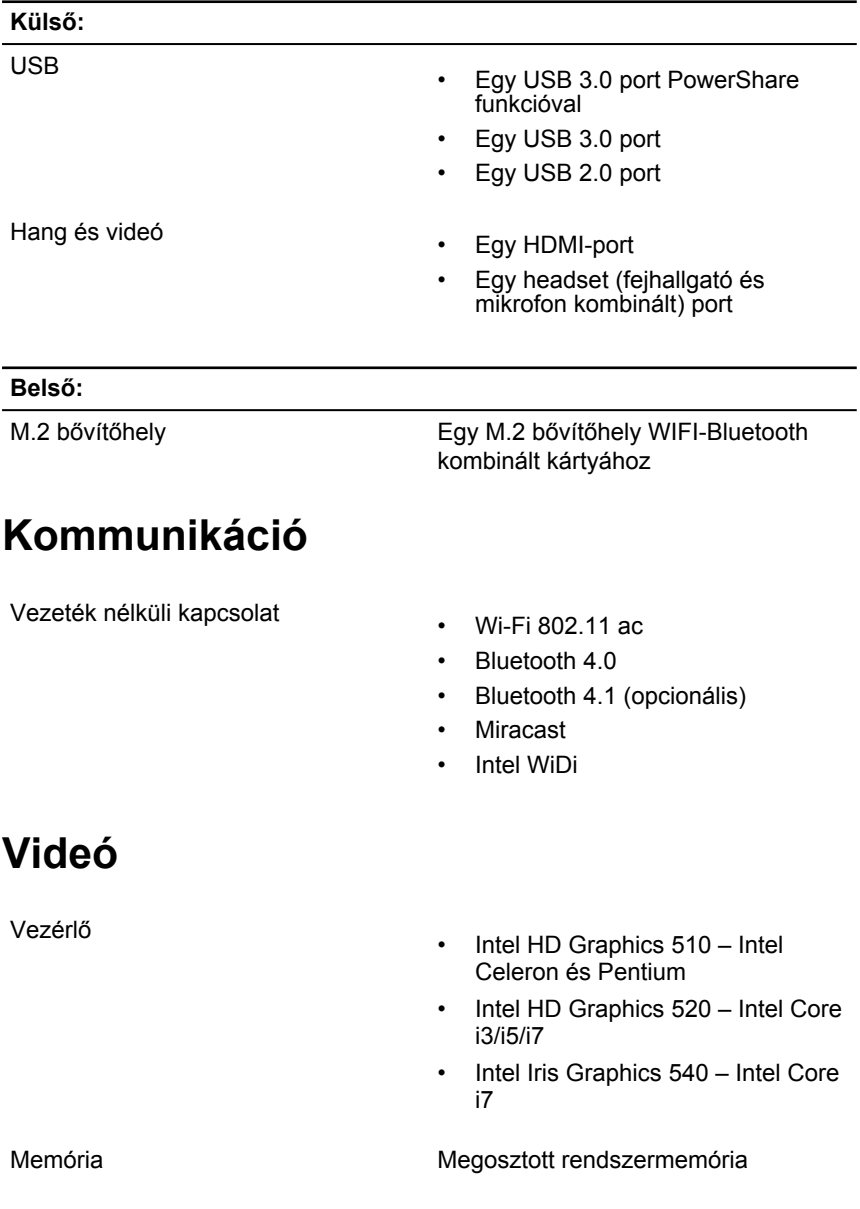

## <span id="page-15-0"></span>**Audio**

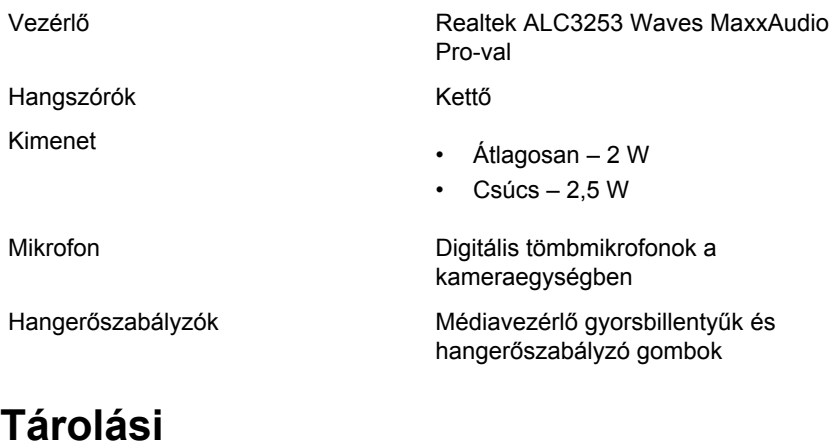

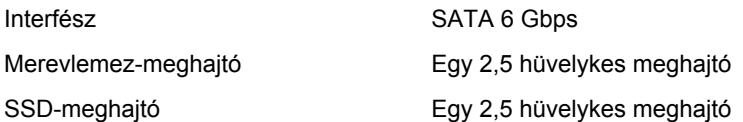

## **Médiakártya-olvasó**

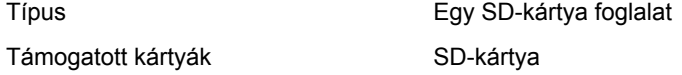

## **Kijelző**

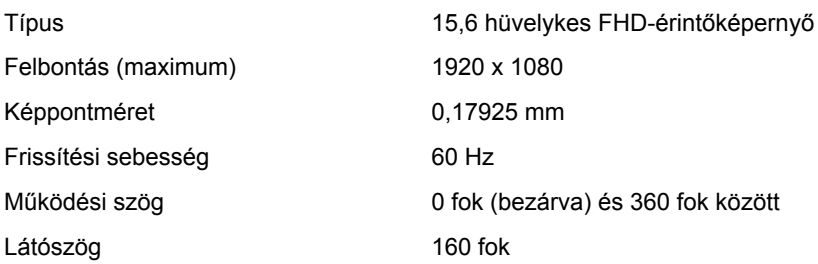

<span id="page-16-0"></span>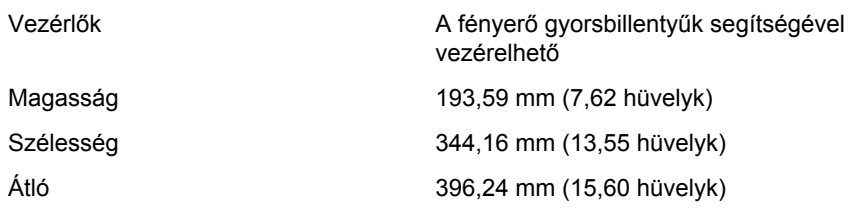

### **Billentyűzet**

Típus

• Háttérvilágítással ellátott billentyűzet

• Szabványos billentyűzet

Gyorsbillentyűk A billentyűzet egyes billentyűin két szimbólum látható. Ezeket a billentyűket alternatív karakterek beírására vagy másodlagos funkciók végzésére használhatja. Az alternatív karakter beírásához nyomja le a Shift billentyűt is a kívánt billentyűvel együtt. A másodlagos funkciók végrehajtásához nyomja le az Fn billentyűt és azt a billentyűt, amelyet használni szeretne.

> **MEGJEGYZÉS: A** gyorsbillentyűk elsődleges viselkedését az Fn+Esc gombok megnyomásával határozhatja meg vagy a Rendszerbeállításokban a **Funkcióbillentyűk viselkedése**  menüpontban módosíthatja.

[Gyorsgombok](#page-19-0) a billentyűzeten

**Kamera**

Felbontás

• Állókép: 0,92 megapixel

• Videó: 1280 x 720 (HD) 30 kép/mp mellett

<span id="page-17-0"></span>Átlós látószög 74 fok

## **Érintőpanel**

Felbontás

Méretek

- Vízszintes: 1260
- Függőleges: 960
- Magasság: 80 mm (3,15 hüvelyk)
- Szélesség: 105 mm (4,13 hüvelyk)

### **Akkumulátor**

Tömeg (maximum) 0,20 kg (0,44 lb)

Élettartam (körülbelül) 300 lemerülés/újratöltés

Gombelem CR-2032

Típus **1988** and 3 cellás (42 wattórás) "intelligens" lítium-ion

Méret: szélesség eleteseket a magyar 15 mm (3,82 hüvelyk)

Méret: mélység  $184,15$  mm (7,25 hüvelyk)

Méret: magasság 5,90 mm (0,23 hüvelyk)

Feszültség 11,40 volt egyenáram

Üzemidő Függ az üzemi körülményektől, és jelentősen csökkenhet bizonyos nagy áramfelvételi körülmények között.

Hőmérsékleti tartomány (üzemi) 0°C és 35°C között (32°F és 95°F között)

Hőmérsékleti tartomány (tárolás) - 40°C és 65°C között (-40°F és 149°F között)

### <span id="page-18-0"></span>**Tápadapter**

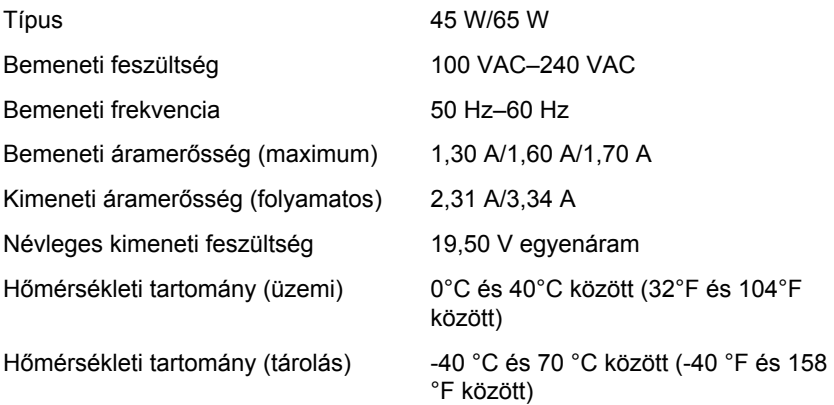

### **Számítógép használati környezete**

**Légkörszennyezési szint:** G1-es osztályú az ISA-S71.04-1985 jelű szabvány szerint

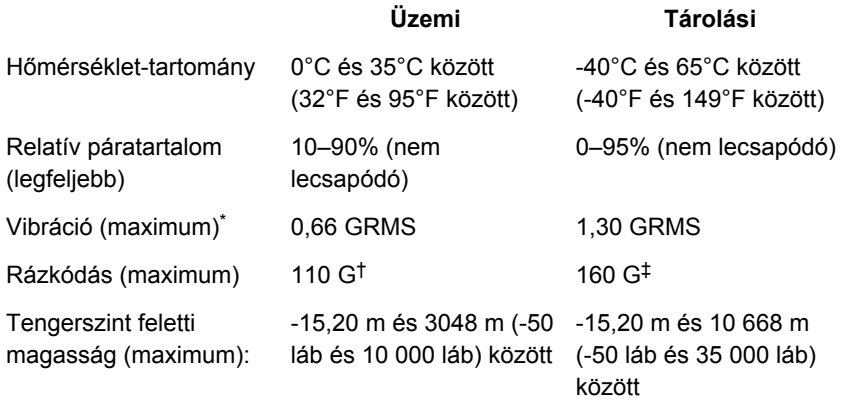

\*Mért rezgés, a felhasználói környezetet szimuláló, véletlenszerű rezgési spektrumot használva.

† 2 ms-os félszinuszú rezgéssel mérve, a merevlemez-meghajtó üzemelése mellett.

‡ 2 ms-os félszinuszú rezgéssel mérve, a merevlemez-meghajtó készenléti állapota mellett.

# <span id="page-19-0"></span>**Gyorsgombok a billentyűzeten**

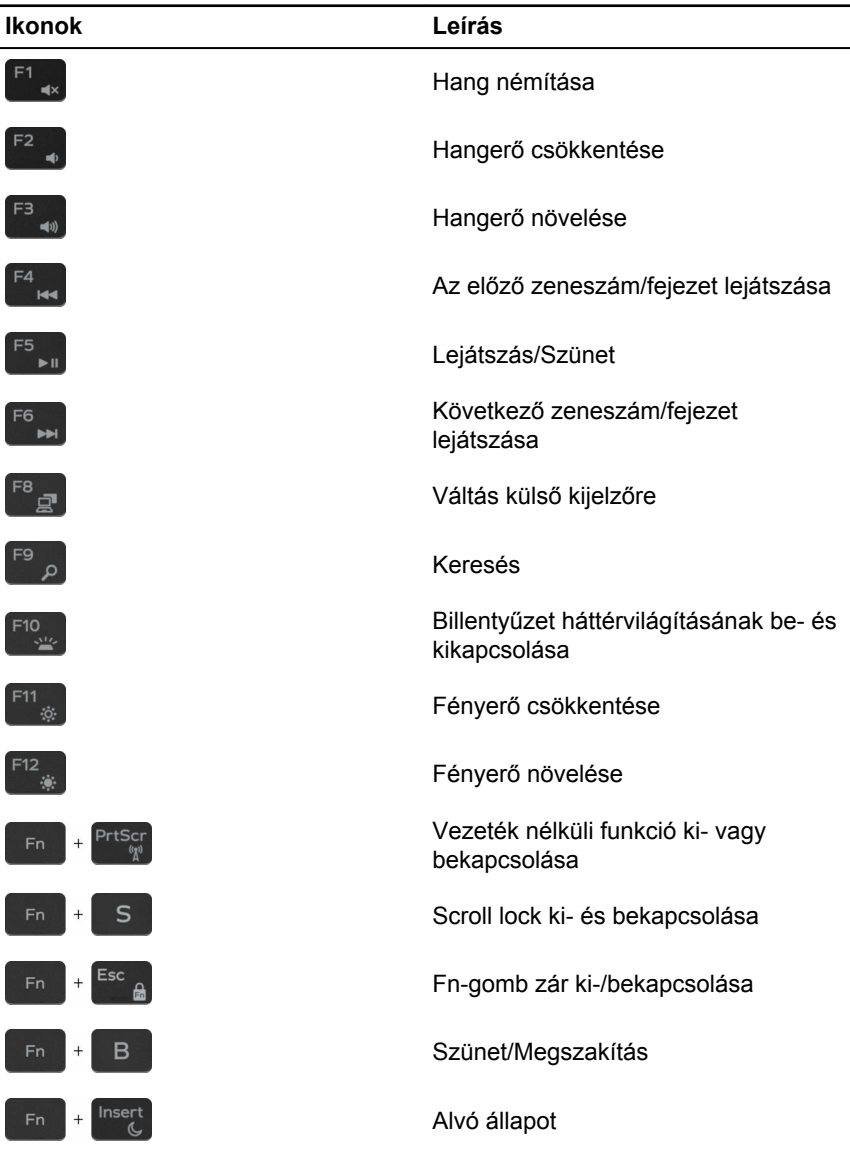

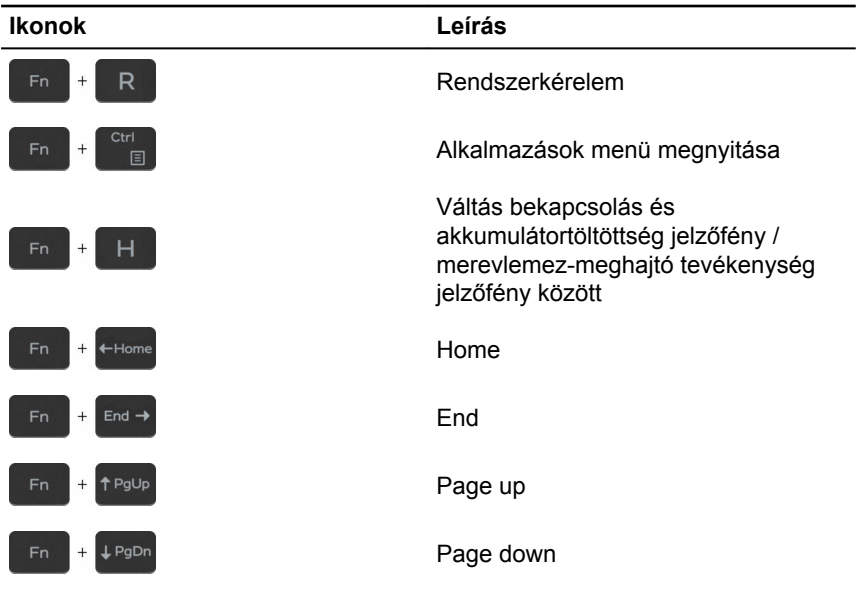

# <span id="page-21-0"></span>**Segítség igénybevétele és a Dell elérhetőségei**

### **Mire támaszkodhat a probléma önálló megoldása során**

A probléma önálló megoldását szolgáló alábbi források révén juthat a Dell termékekkel és szolgáltatásokkal kapcsolatos információhoz és segítséghez:

A Dell termékekre és szolgáltatásokra vww.dell.com vonatkozó információk

Dell súgó és támogatás alkalmazás

Kezdő lépések alkalmazás

Súgó elérése a Windows 10 rendszereken

Az operációs rendszer online súgója [www.dell.com/support/windows](https://www.dell.com/support/windows)

Hibaelhárítási információk, felhasználói kézikönyvek, beállítási utasítások, termékspecifikációk, műszaki segítséget nyújtó blogok, illesztőprogramok, szoftverfrissítések stb.

Információk az operációs rendszerről, a számítógép beállításáról és használatáról, az adatok biztonsági mentéséről, a diagnosztikáról stb.

A Windows keresőmezőbe írja be a következőt: **Súgó és támogatás**, majd nyomja meg az **Enter** gombot.

[www.dell.com/support/linux](https://www.dell.com/support/linux)

[www.dell.com/support](https://www.dell.com/support)

Lásd: *Me and My Dell (Én és a Dell számítógépem)* a [www.dell.com/](https://www.dell.com/support/manuals) [support/manuals](https://www.dell.com/support/manuals) weboldalon.

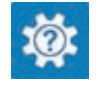

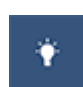

## <span id="page-22-0"></span>**A Dell elérhetőségei**

Ha értékesítéssel, műszaki támogatással vagy ügyfélszolgálattal kapcsolatosan szeretne a Dellhez fordulni, látogasson el ide: [www.dell.com/contactdell](https://www.dell.com/contactdell).

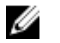

**MEGJEGYZÉS:** Az elérhetőség országonként és termékenként változik, és előfordulhat, hogy néhány szolgáltatás nem áll rendelkezésre az Ön országában.

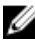

**MEGJEGYZÉS:** Amennyiben nem rendelkezik aktív internetkapcsolattal, elérhetőségeinket megtalálhatja a vásárlást igazoló nyugtán, a csomagoláson, a számlán vagy a Dell termékkatalógusban.